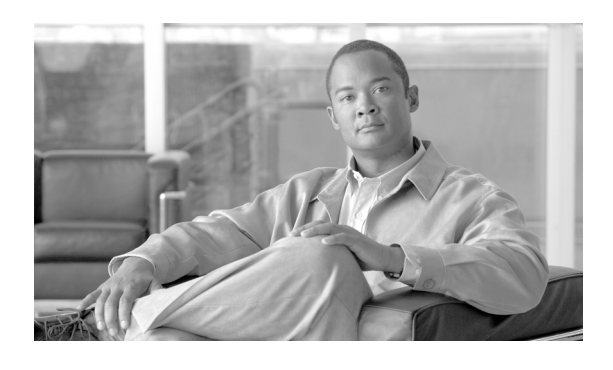

**INDEX**

### A

### ACL

```
着信
    エントリの検索  14-1
    エントリの削除  14-4
    関連項目  14-4
    設定  14-3
    設定値(表)  14-3
    説明  14-1
  プライバシ
    エントリの検索  15-1
    エントリの削除  15-4
    関連項目  15-4
    設定  15-3
    設定値(表)  15-3
    説明  15-1
AXL
  設定  18-1
  設定値の設定  18-1
```
# B

BPS アクティブ化 43-2 開始 / 停止 / 再起動 43-3 無効化 43-4 Bulk Provisioning Service 「BPS」を参照

# C

```
Cisco MeetingPlace
   サーバ
```
概要 25-1 関連項目 25-4 検索 25-1 削除 25-3 設定 25-2

設定値(表) 25-3 プロファイル 概要 26-1 関連項目 26-5 検索 26-1 削除 26-5 設定 26-3 設定値(表) 26-4 Cisco Unified Presence サーバの設定 2-1 Cisco Unified Presence Server ユーザ 44-1 ユーザのエクスポート 45-1 ユーザの更新 44-1 Cisco Unified Presence の管理ページ 概要 1-1 関連項目 1-11 参考情報 1-11 参照 1-4 紹介 1-1 ナビゲーション(図) 1-9 ナビゲート 1-9 Cisco Unity ホストの設定 23-3 Cisco Unity サーバ 概要 23-1 関連項目 23-5 検索 23-1 削除 23-5 設定値(表) 23-4 Cisco Unity プロファイル 概要 24-1 関連項目 24-5 検索 24-1 削除 24-5 設定 24-3

設定値(表) 24-4

CTI ゲートウェイ サーバ 概要 27-1 関連項目 27-4 検索 27-1 削除 27-4 設定 27-3 設定値(表) 27-3 ゲートウェイ プロファイル 概要 28-1 関連項目 28-5 検索 28-1 削除 28-5 設定 28-3 設定値(表) 28-4

#### H

**HTTPS** HTTP over Secure Socket Layer 1-5 IE 使用、Cisco Unified Presence の管理ページでの 1-6 Netscape 使用、Cisco Unified Presence の管理ページでの 1-7

### I

IE および HTTPS 使用、Cisco Unified Presence の管理ページでの 1-6 Internet Explorer および HTPPS 使用、Cisco Unified Presence の管理ページでの 1-6 IP Phone Messenger 「IPPM」を参照 IP アドレス 2-1 IPPM エンド ユーザのログアウト 34-2 応答メッセージ 概要 36-1 関連項目 36-4 検索 36-1 削除 36-4

関連項目 33-4, 34-3 ステータス 概要 34-1 検索 34-1 設定値 概要 35-1, 37-1 設定 35-1, 37-1 設定値(表) 35-2, 37-2  $\mathbf{I}$ 

## L

```
LDAP
  サーバ
     概要  29-1
     関連項目  29-4
     検索  29-1
     削除  29-3
     設定  29-2
     設定値(表)  29-3
  プロファイル
     概要  30-1
     関連項目  30-5
     検索  30-1
     削除  30-5
     設定  30-3
     設定値(表)  30-4
```
### N

Netscape および HTPPS 使用、Cisco Unified Presence の管理ページでの 1-7

### T

```
TLS
  コンテキスト
    関連項目  16-5
    検索  16-1
     削除  16-5
    設定  16-3
    設定値(表)  16-4
    設定の概要  16-1
  ピア サブジェクト
    概要  17-1
     関連項目  17-4
```
**Cisco Unified Presence** アドミニストレーション ガイド

設定 36-3

a pro

検索 17-1 削除 17-4 設定 17-3 設定値(表) 17-3

#### U

 $\mathbf I$ 

Unified Personal Communicator

LDAP アトリビュート マッピング(表) 21-2 関連項目 22-5 設定値 概要 21-1 設定 21-1 設定値(表) 21-2 ユーザ設定 22-1 ユーザの検索 22-1 ユーザの削除 22-5 ユーザの設定 22-3 ユーザの設定値(表) 22-4

#### W

Web ブラウザ 1-4

### あ

アクセシビリティ ボタンおよびアイコンへのアクセス 1-11 アクセス コントロール リスト 「ACL」を参照 アプリケーション ユーザ 関連項目 39-9 検索 39-2 信用証明書情報の管理 39-7 信用証明書の設定値(表) 39-8 設定 39-1 設定値(表) 39-4 追加 39-3 パスワードの変更 39-6

### け

権限 概要 40-1 関連項目 40-6 検索 40-2 削除 40-4 設定 40-3 設定値(表) 40-5 ユーザ グループおよびアクセス権の表示 41-10 ユーザ グループへの割り当て 41-8

#### さ

```
サーバ
  関連項目  2-6
  検索  2-2
  削除  2-5
  設定  2-1, 2-4
  設定値(表)  2-6
サービス パラメータ
  関連項目  3-5
  サービスの設定  3-2
  サービスの表示  3-4
  設定  3-1
  設定ウィンドウ (図) 3-3
サービスのアクティブ化
  BPS  43-2
参照
  Cisco Unified Presence  1-4
  セキュリティ
    ハイパーテキスト転送プロトコル  1-5
```
# し

ジョブ BPS のアクティブ化 43-2 BPS の開始 / 停止 / 再起動 43-3 BPS の無効化 43-4 検索 43-5 スケジューリング 43-1, 43-7 ログ ファイルの表示 43-8 ジョブの検索 43-5 ジョブのスケジューリング 43-1, 43-7

### す

スタティック ルート 概要 12-1 関連項目 12-5

**Cisco Unified Presence** アドミニストレーション ガイド

検索 12-1 削除 12-5 設定 12-3 設定値(表) 12-4 ステータス 同期 6-1 パラメータ(表) 6-2 表示 6-1

# と

同期ステータス 6-1 パラメータ(表) 6-2 表示 6-1 ドメイン ネーム システム(DNS) 2-1 トランスポート レイヤ セキュリティ 「TLS」を参照

### な

ナビゲート Cisco Unified Presence の管理ページ 1-9

# は

パラメータ 関連項目 3-5 サービスの設定 3-2 サービスの表示 3-4 設定 3-1 設定ウィンドウ (図) 3-3

# ふ

```
ファイル
  アップロード  42-4
  関連項目  42-5
  検索  42-2
  削除  42-5
  ダウンロード  42-3
ファイルのアップロード
  概要  42-1
  関連項目  42-5
  手順  42-4
ファイルの削除  42-5
```
ファイルのダウンロード 概要 42-1 関連項目 42-5 手順 42-3 ブラウザ 1-4 プラグイン URL の更新 38-3 URL の設定値(表) 38-3 インストール 38-1 設定 38-1 プレゼンス エンジン トランスポート リスナー 概要 19-1 関連項目 19-5, 20-4 検索 19-1 削除 19-5 設定 19-3 設定値(表) 19-4, 20-3 プレゼンス ゲートウェイ 9-1 プレゼンス ゲートウェイ 関連項目 9-4, 10-5 検索 9-1 削除 9-4, 10-4 設定 9-2, 10-3 設定値(表) 9-3, 10-3 プロキシ サーバ 関連項目 8-3, 11-2 設定 11-1 設定値(表) 11-2 プロキシ サービス 再起動 11-2 プロキシ プロファイル 概要 31-1 関連項目 31-5 検索 31-1 削除 31-5 設定 31-3 設定値(表) 31-4

# め

```
メソッド / イベント ルート
  概要  13-1
  関連項目  13-5
  検索  13-1
  削除  13-4
```
**Cisco Unified Presence** アドミニストレーション ガイド

 $\mathbf{I}$ 

設定 13-3 設定値(表) 13-4

#### ゆ

 $\mathsf{L}$ 

ユーザ アプリケーション 関連項目 39-9 検索 39-2 信用証明書情報の管理 39-7 信用証明書の設定値(表) 39-8 設定 39-1 設定値(表) 39-4 追加 39-3 パスワードの変更 39-6 エクスポート 45-1 関連項目 44-2, 45-2 更新 44-1 レコードのエクスポート 45-1 ユーザ グループ 概要 41-1 関連項目 41-11 権限の割り当て 41-8 検索 41-2 削除 41-5 設定 41-4 ユーザの権限、ユーザ グループ、およびアクセス 権の表示 41-10 ユーザの削除 41-7 ユーザの追加 41-6 ユーザ レコードのエクスポート 45-1 ユーザ設定 22-1

# ら

ライセンス ライセンス ファイル アップロード 4-1, 4-6 関連項目 4-7 内容 4-4 ライセンス ファイルのサンプル 4-4 ライセンス ファイルの取得 4-2 ライセンス ユニット レポート 概要 5-1 関連項目 5-1 生成 5-1

ろ

ログ ファイル ジョブのログ ファイルの表示 43-8